# **FACEBOOK PRIVACY QUICK SHEET**

**PAGE ONE** 

## **This page is not designed to be an exhaustive list of settings to check, but should provide an overview of some of the key things to consider.**

There are a lot of different parts to configuring privacy settings on Facebook. This sheet will try to cover as many as possible. A more detailed guide is available on the College website. You can find this using the link at the bottom of the page on the reverse of this sheet.

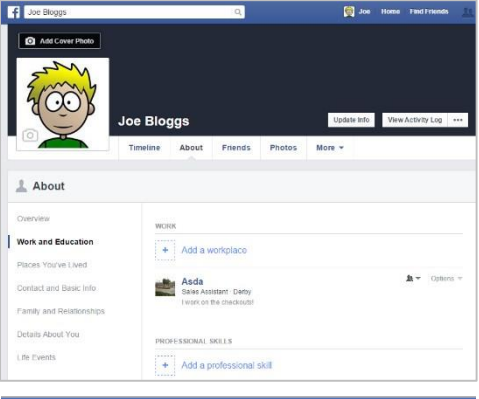

- 6

Home

Quick help

Home Page Timeline

Privacy

How can we help?

HELP WITH THIS PAGE

Chat and Messages Account Security

Privacy Check-up

Privacy shortcuts

Report a Problem

New support messages

ΩЦ

Q

Help Centre

Q

 $\overline{1}$ 

## **Edit Profile Settings**

From your Facebook profile, click on 'Edit Profile' in the top left corner of the page.

All of the information that you have listed on your 'About' section is listed here. Next to each option, you can choose who you would like to see that information. It is recommended that you set all information to either 'Friends' or 'Only Me'.

# **Privacy Settings**

To access these settings, click on the question mark symbol in the top right corner and select 'Privacy Shortcuts'.

## **Who can see my stuff?**

This allows you to set who (as a default) can see your future posts. This should be set to 'Friends'. When you make a post, you can change this setting on a post by post basis.

#### **Who can contact me?**

Here you can stipulate who can send you messages on Facebook (Recommended: Friends) and who can send you Friend Requests. (Recommended: Friends of Friends)

Once you have gone through these settings, click on the See More Settings link underneath.

# **FACEBOOK PRIVACY QUICK SHEET**

**PAGE TWO**

Some of the settings below, you have already set. However, there are still some that need to be looked at.

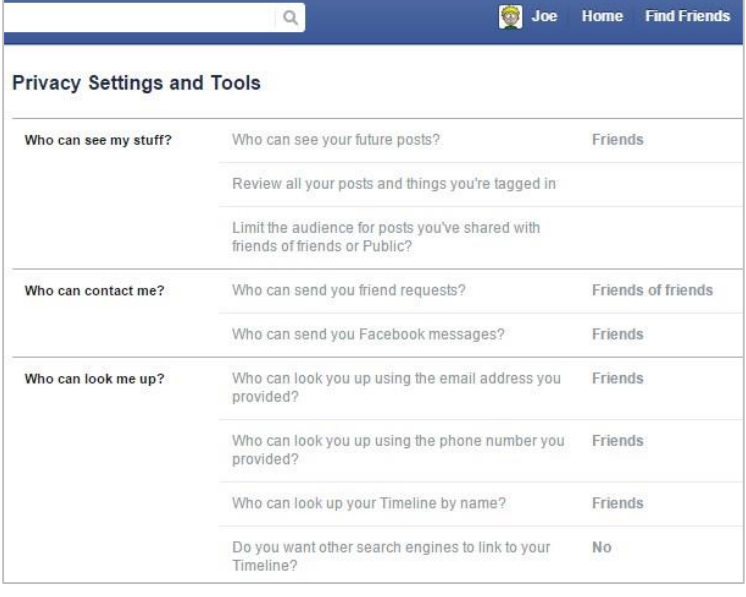

# **Review all your posts and things you're tagged in**

You can look through your previous posts, and change who can see them on an individual basis.

# **Limit the audience for posts you've shared with friends of friends or Public?**

Facebook will automatically change any previous posts you've made that were set for Public or Friends of Friends and make them viewable to Friends only.

Now, on the menu on the left hand side, click on Timeline and Tagging.

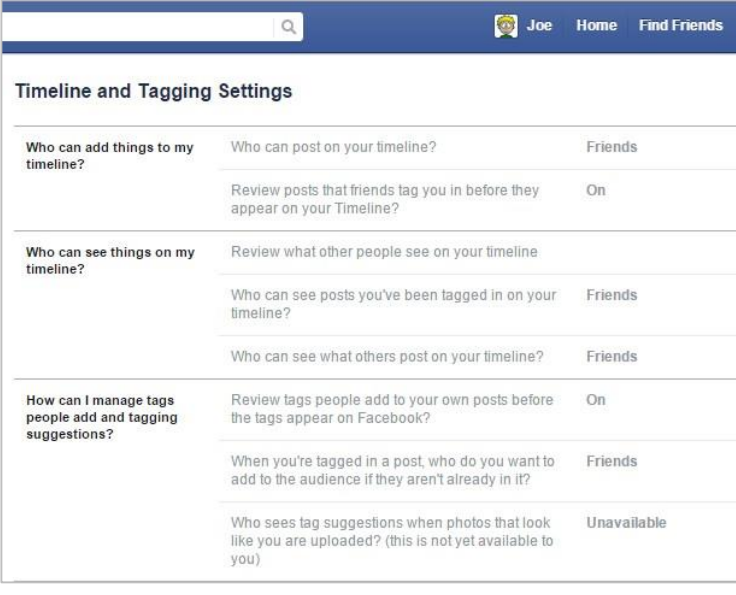

## **Timeline and Tagging Settings**

Here are a variety of settings that can restrict what content will appear on your Timeline.

# **Review posts that you're tagged in before the posts appear on your timeline?**

This setting will notify you when you have been tagged in content posted by a friend before it appears on your Timeline. You can then hide it or add it to your Timeline.

#### **Who can see what others post on your Timeline?**

It is recommended that you set this to 'Friends'. This will mean that only friends can see any content added to your Timeline by your friends.

#### **Review tags people add to your own posts before the tags appear on Facebook**

This setting means that you have to approve any tags made to your content before they appear.

For more information about Staying Safe Online: Have a look at the information listed on our website at **lfa.ac/esafety**